# **TVM-Variablensuche**

#### Hauptseite > Schriftverkehr > Textbaustein-TVM > TVM-Variablensuche

### **Inhaltsverzeichnis**

# <span id="page-0-0"></span>Allgemeines

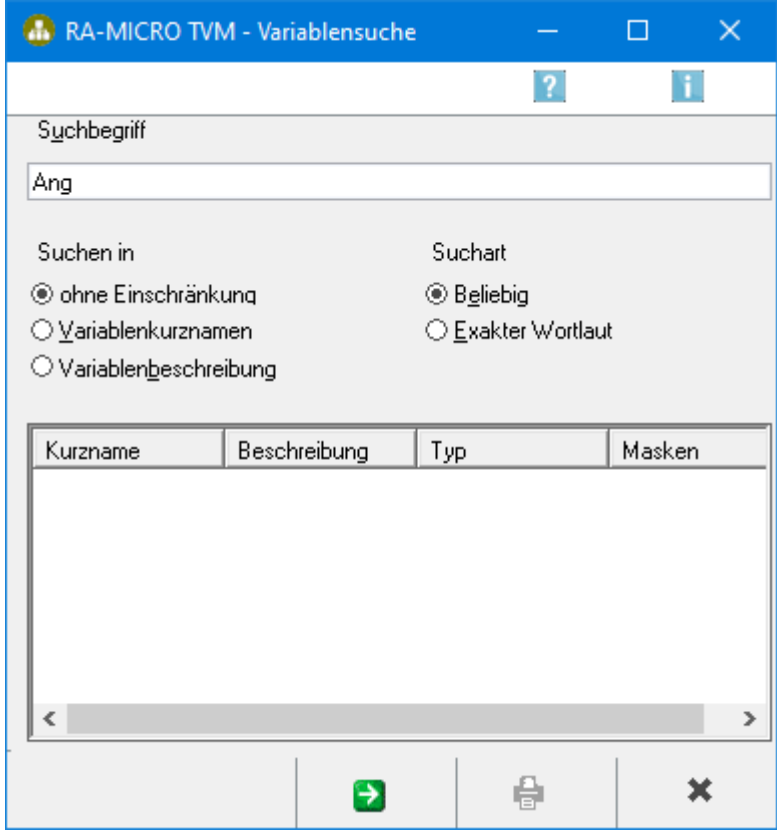

Hierüber können alle Masken und Formulare nach einer bestimmten Variable durchsucht werden.

TVM-Variablensuche

# <span id="page-1-0"></span>Funktionen im Bearbeitungsbereich

# <span id="page-1-1"></span>**Suchbegriff**

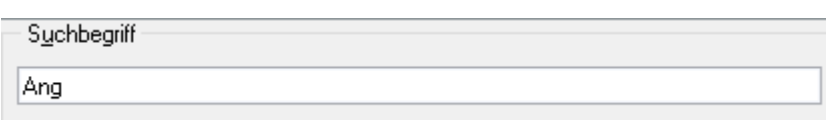

Geben Sie hier den Begriff ein, nach dem Sie suchen möchten.

Um eine Auflistung aller Variablen eines Variablenpools zu erhalten können Sie hier einen Stern (\*) eingeben.

# <span id="page-1-2"></span>Suchen in

Suchen in

- to ohne Einschränkung
- O Variablenkurznamen
- O Variablenbeschreibung

Hier können Sie auswählen, ob Sie nur in der Beschreibung, nur im Kurznamen oder in beiden suchen möchten.

### <span id="page-1-3"></span>**Suchart**

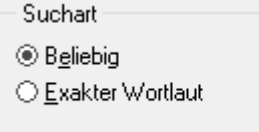

Wählen Sie *Beliebig*, um auch Suchergebnisse zu erhalten, bei denen der Suchbegriff Teil eines anderen Begriffs ist. Wählen Sie *Exakter Wortlaut*, um nur Suchergebnisse zu erhalten, in denen der Suchbegriff als einzelner Begriff enthalten ist.

### <span id="page-1-4"></span>Tabelle

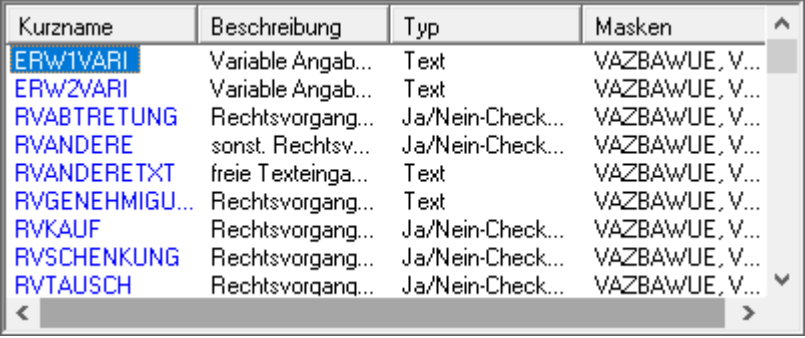

#### TVM-Variablensuche

Hier sehen Sie die zum eingegebenen Suchbegriff gefundenen Ergebnisse. Mit Doppelklick auf einen Eintrag können Sie die gewählte Variable in das geöffnete Formular übernehmen.

## <span id="page-2-0"></span>Funktionen in der Abschlussleiste

#### <span id="page-2-1"></span>Suchen

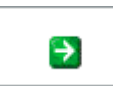

Startet den Suchvorgang.

#### <span id="page-2-2"></span>Drucken

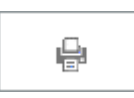

Hier drucken Sie das Suchergebnis in Listenform aus.

### <span id="page-2-3"></span>Abbruch und Schließen

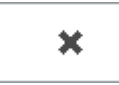

Hier können Sie die Programmfunktion jederzeit verlassen.